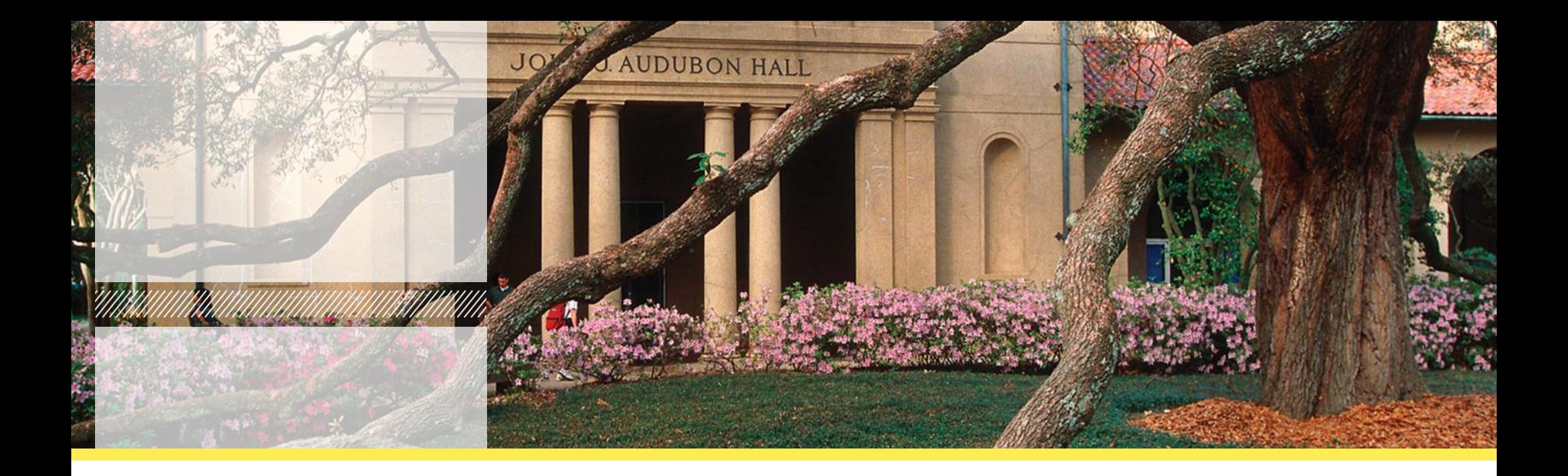

### **Business Manager's Meeting 2/19/2013**

### **Information Technology Services**

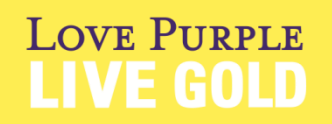

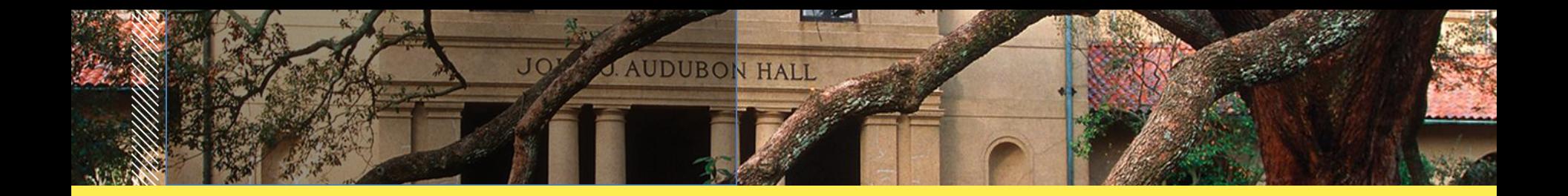

## **LyndaCampus**

**FREE Online Software and Business Skills Training videos for YOU!**

**<http://www.lsu.edu/lynda>**

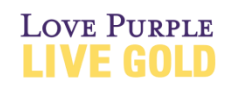

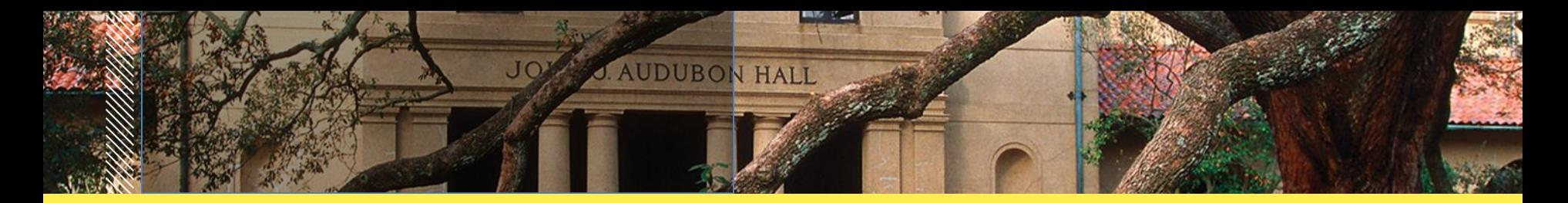

# **LyndaCampus supplement courses for CPE - Management track**

Project Management Fundamentals

Discover how to more efficiently manage your business projects.

Time Management Fundamentals

Learn how to sensibly allocate time in order to achieve greater productivity.

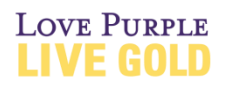

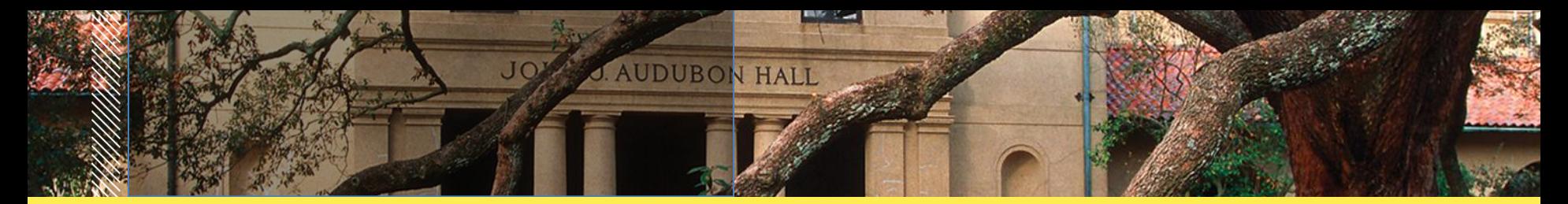

### **LyndaCampus supplement courses for CPE - Management track**

Effective Email Management

Demonstrates techniques to streamline the Outlook mailbox workflow.

### Conflict Resolution Fundamentals

The secrets of effective conflict resolution and reveals simple, repeatable techniques that apply in most business situations.

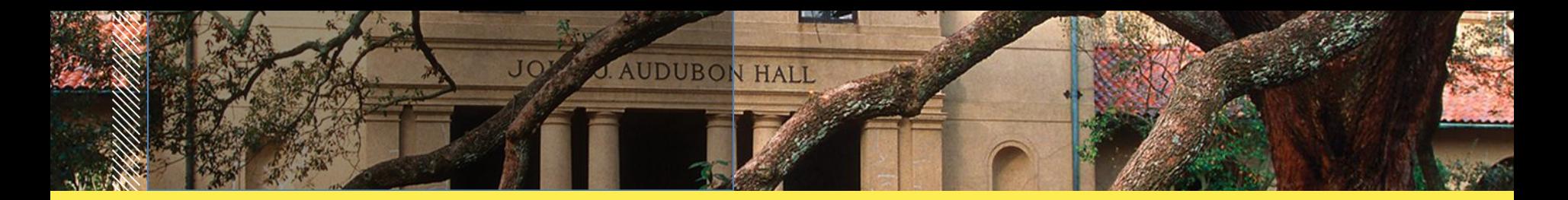

### **LyndaCampus supplement courses for CPE - Accounting and Auditing Track**

Managing and Analyzing Data in Excel

Learn easy-to-use database commands and methods for maintaining an Excel database.

Excel 2010 Essential Training

Introduces key Excel skills, shows how to utilize these skills with in-depth tutorials on Excel functions and spreadsheet formatting.

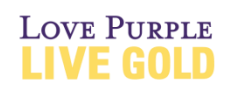

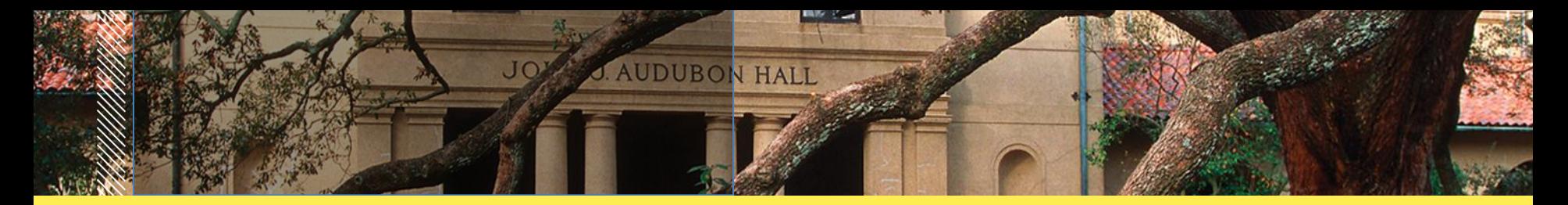

### **LyndaCampus supplement courses for CPE Accounting and Auditing Track**

Excel 2010 Advanced Formulas and Functions

In Excel 2010: Advanced Formulas and Learn formulas and some of the most challenging of the nearly 400 functions in Excel and shows how to put them to their best use.

Excel 2010 Charts in Depth

Learn to analyze and communicate the value of data with charts in Excel. **OVE PURPLE** 

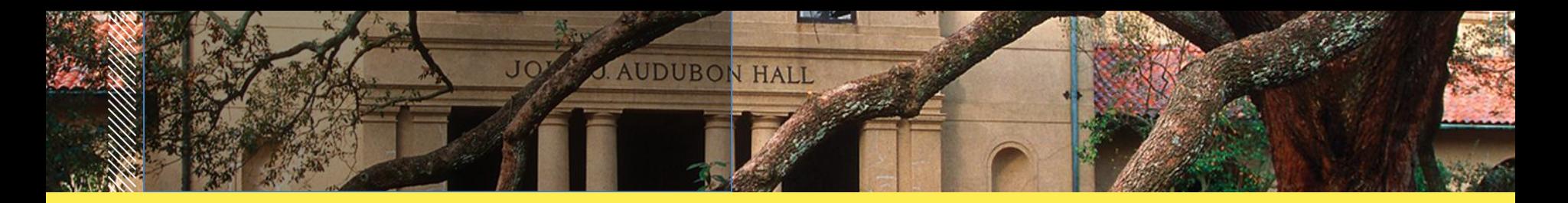

### Discovering Your Strengths

Join author and business coach Dave Crenshaw as he demonstrates ways to discover what you're truly best at doing and how to leverage those strengths and abilities in your professional life. This course reveals how to uncover your strengths and talents, match them to job responsibilities, and develop a path to apply those strengths at work. Set yourself up for continued success with self-assessments and the ability to invest in yourself and make continual improvements as your career grows.

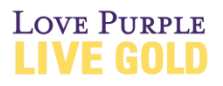

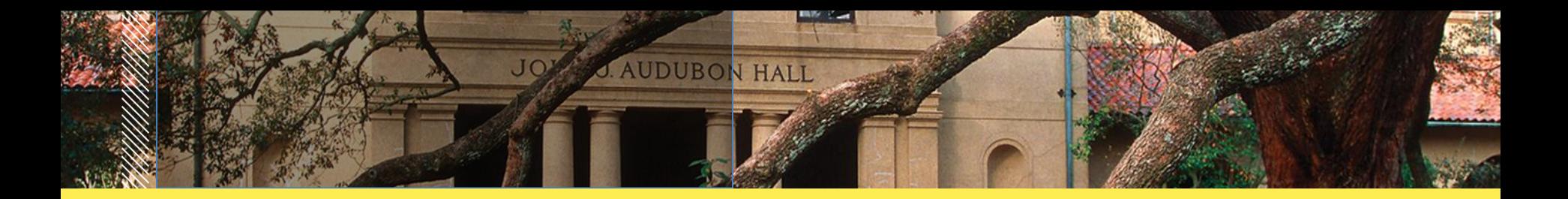

#### Enhancing Your Productivity

This course shows you how to determine where you make the most valuable contributions to your company while minimizing and offloading distractions.

#### Becoming a Thought Leader

Join author and business coach Dave Crenshaw as he shows you the keys to becoming a respected thought leader and authority in your field. Whether you're already a visible professional or hoping to improve your presence, decision-making ability, and influence, this course can prepare you to take a meaningful step forward.

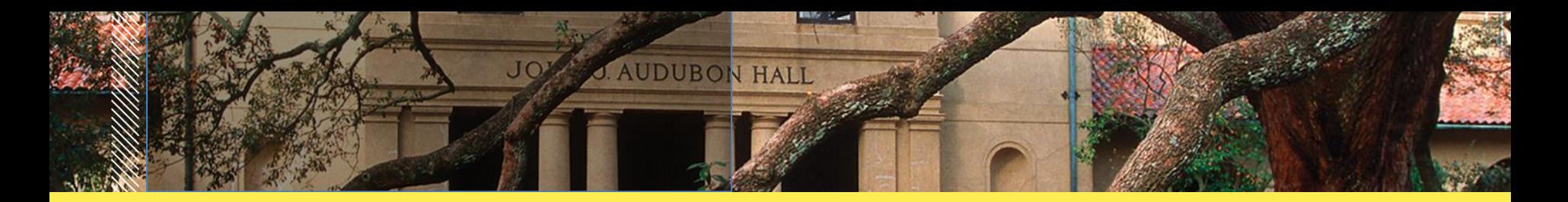

#### Enhancing Your Productivity

This course shows you how to determine where you make the most valuable contributions to your company while minimizing and offloading distractions.

#### Becoming a Thought Leader

Join author and business coach Dave Crenshaw as he shows you the keys to becoming a respected thought leader and authority in your field. Whether you're already a visible professional or hoping to improve your presence, decision-making ability, and influence, this course can prepare you to take a meaningful step forward.

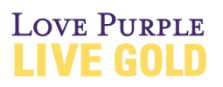

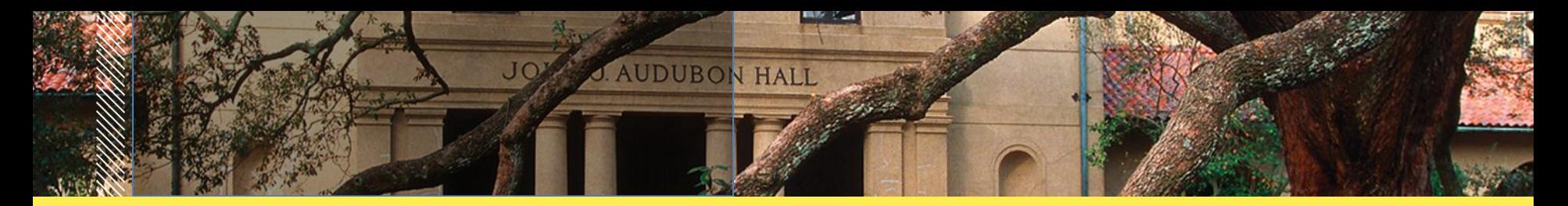

#### Thinking like a Leader

Join author and business coach Dave Crenshaw as he shows you This course shows you how to make crucial and insightful connections between your company's needs and future and those of the market you operate in and the

customers you serve.

#### Twitter for Business

Join author Anne-Marie Concepción as she shows you how to leverage the power of tweeting for business promotion and customer engagement.

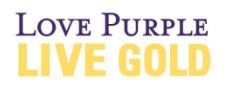

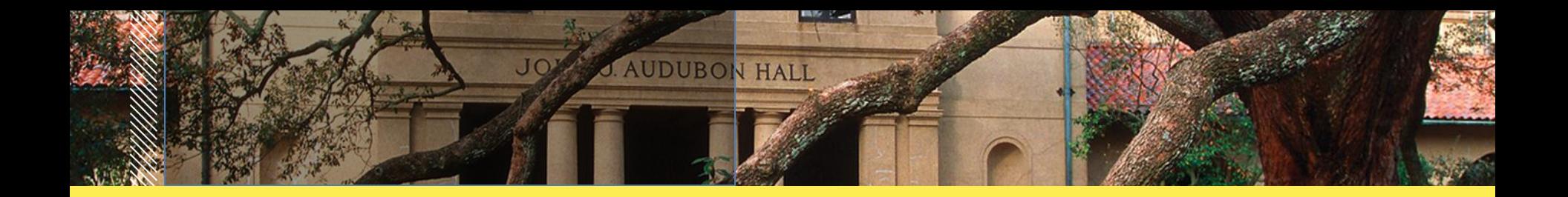

# **LyndaCampus Demo**

Jen Jortner Cassidy Lynda Client Services Manager

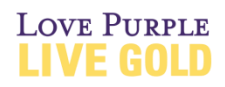

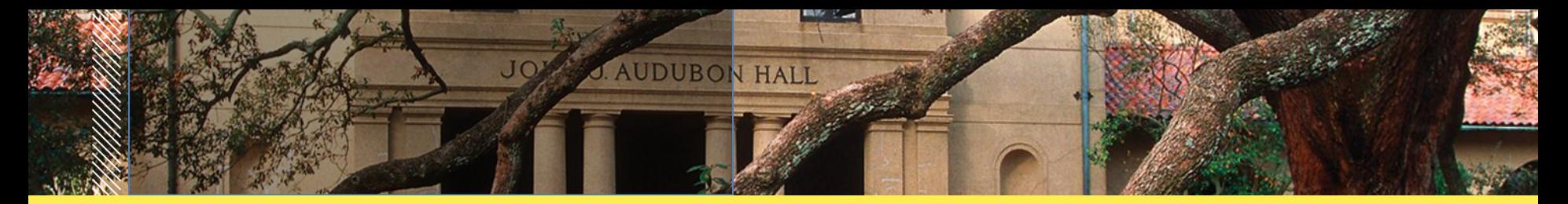

# **Technology Training ([START](http://www.lsu.edu/start)) Program: Greg Brignac**

- Provides group and individual training opportunities on a multitude of topics and software applications
- Available to Students, Faculty and Staff
- FREE!

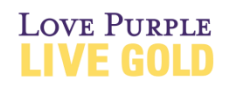

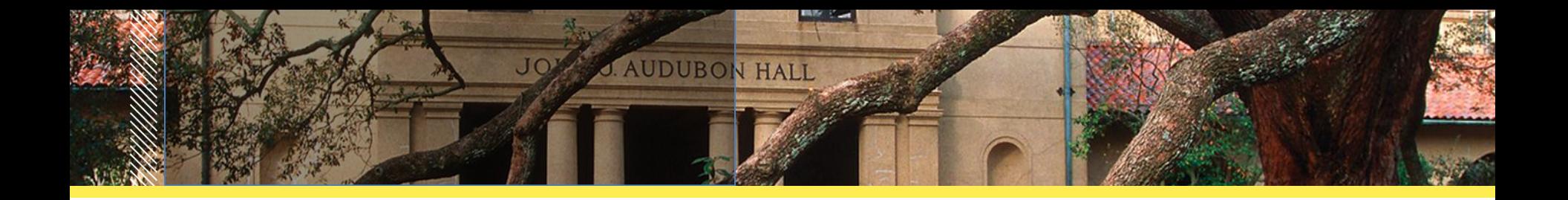

# **Special Training Requests**

- ITS will work with departments to assess needs/ design training specifically to meet needs
- Contingent upon expertise of ITS trainers at time of request
- Flexible regarding the time and location of the training to be delivered

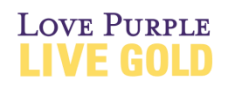

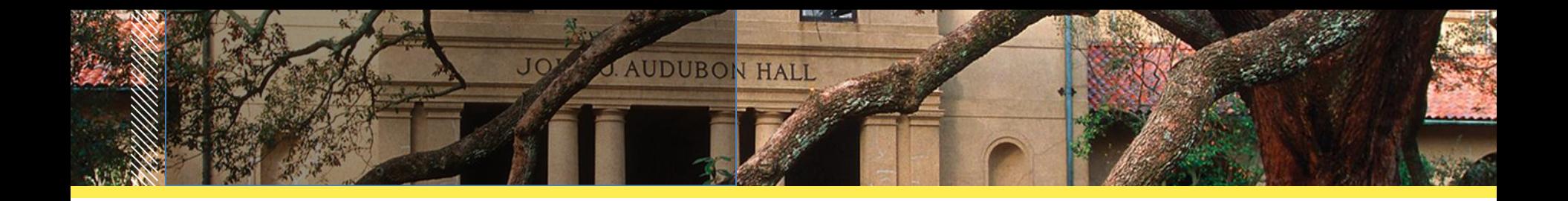

# **[Training.lsu.edu](http://training.lsu.edu/)**

- Links to a multitude of freely available training opportunities on campus
- Primarily technology-related but would like to include other types of training resources to better meet the needs of the campus community in general

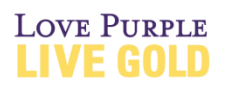

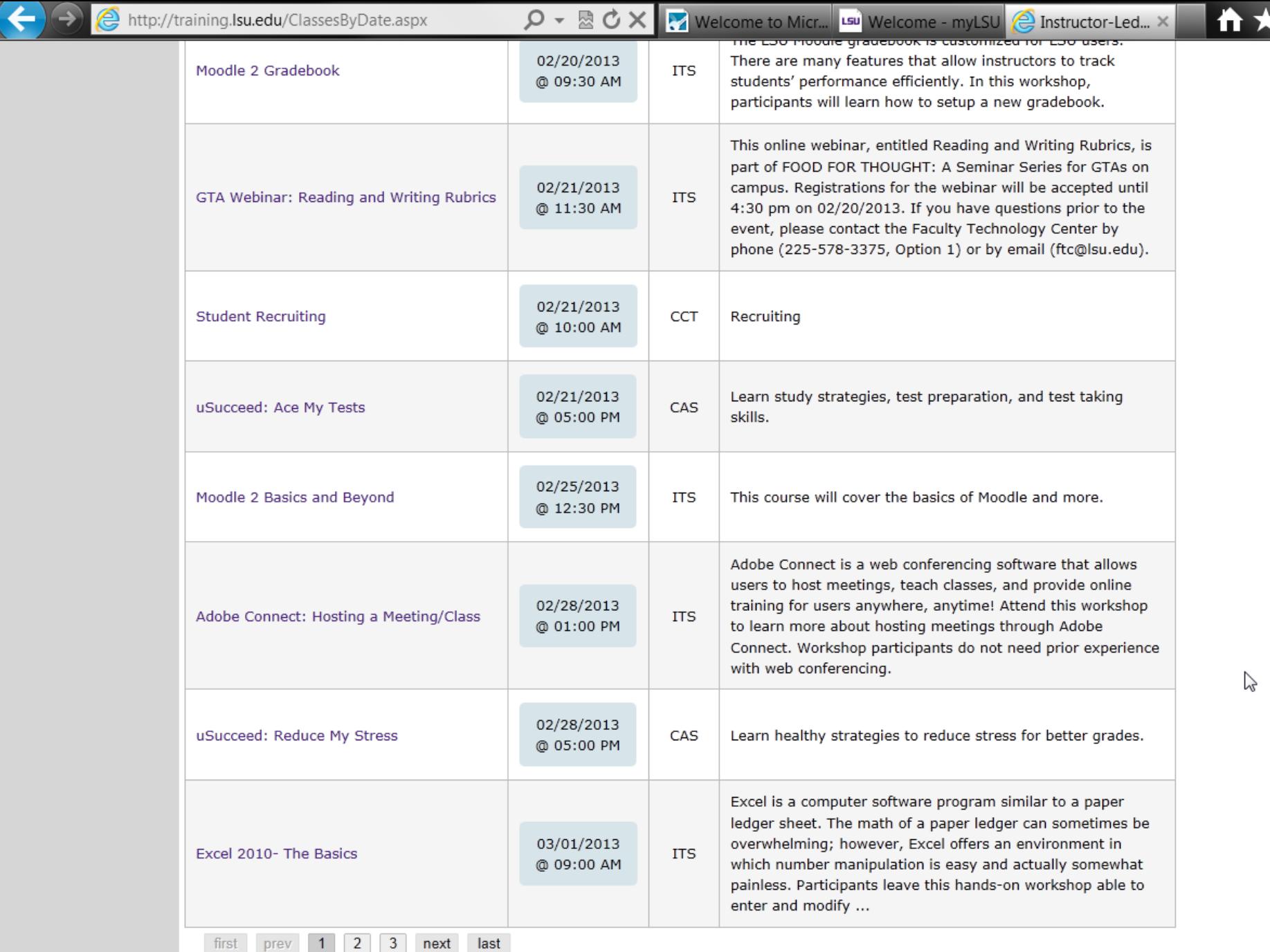

 $\phi$ 

Ξ

À

![](_page_15_Picture_1.jpeg)

![](_page_15_Figure_2.jpeg)

Copyright @ 2009. All Rights Reserved. Official Webpage of Louisiana State University.

![](_page_16_Picture_0.jpeg)

# **Training Workshop Registration**

- Links to training registration site/ available for use by any department
- Primarily utilized by Information Technology Services, Center for Academic Success, and Center for Computational Technology
- Expanding use by Human Resource Mgt., Residential Life, and others

![](_page_16_Picture_5.jpeg)

![](_page_17_Picture_0.jpeg)

### **Creating MyLSU (PAWS) Accounts: Stephanie Suarez**

- Access University and employment information for LSU Students, Faculty, and Staff based on their relationship to the University.
- Gateway to the University's online billing, registration, payroll, and e-mail services.
- Students issued a PAWS account upon receipt of an online application to the University.
- Faculty and staff check with HR prior to arrival at the University.

[http://grok.lsu.edu/categories.aspx?parentcategoryid=15](http://grok.lsu.edu/categories.aspx?parentcategoryid=1536)

![](_page_17_Picture_7.jpeg)

**LOVE PURPLE** 

![](_page_18_Picture_0.jpeg)

# **Creating Mainframe ID's**

Login to **myLSU** 

"Computing Services" > "IMS/TSO Account Request."

Approximately 24 hours after you submit your request Can set your own password via your myLSU Portal "Personal Preferences" > "Password Management"

Mainframe access  $\rightarrow$  please contact the **Data Steward**.

![](_page_18_Picture_6.jpeg)

![](_page_19_Picture_0.jpeg)

## **Account Retention and Deletion**

E-mail accounts valid for the duration of an individual's active relationship with LSU.

Students: account purged after non-enrollment for three consecutive major (spring/fall) semesters.

Faculty/Staff resignation: access to the e-mail portion of an account disabled 30 days following separation from the university.

![](_page_19_Picture_5.jpeg)

![](_page_20_Picture_0.jpeg)

## **Account Retention and Deletion**

Retirees: primary e-mail account is retained and renewable for 10 year increments.

NOTE: To be able to access financial and tax documents, PAWS access for former university employees will persist for the calendar year following the last year of employment.

<http://grok.lsu.edu/Article.aspx?articleid=149>

![](_page_20_Picture_5.jpeg)

![](_page_21_Picture_0.jpeg)

# **Common HelpDesk Questions**

**1. I forgot my PAWS password. How can I reset the password?**

Click on the "Forgot Password link" on [MyLSU](http://www.lsu.edu/mylsu) login page. Answer all verification questions correctly  $\rightarrow$  your password will be reset.

NOTE: If you are unable to answer the verification information correctly, you will need to come into the Help Desk with a photo ID..

[http://grok.lsu.edu/Article.aspx?articleid=9](http://grok.lsu.edu/Article.aspx?articleid=9980)[980](http://grok.lsu.edu/Article.aspx?articleid=9980)

![](_page_21_Picture_6.jpeg)

![](_page_22_Picture_0.jpeg)

# **Common HelpDesk Questions**

**2. How do I reset/change my PAWS/Mainframe or email password?**

In [myLSU](https://mylsu.apps.lsu.edu/web/mycampus/home)→ Personal Preferences > Password Management.

Select the username of the account you need to reset. **Click reset password**.

<http://grok.lsu.edu/Article.aspx?articleid=15674>

![](_page_22_Picture_6.jpeg)

![](_page_23_Picture_0.jpeg)

# **Common HelpDesk Questions**

**3. I have a guest visiting from another University and need a guest account. How do I request a guest account?**

<http://grok.lsu.edu/Article.aspx?articleid=10556>

Extended Guest Account: <http://grok.lsu.edu/Article.aspx?articleid=7057>

![](_page_23_Picture_5.jpeg)

![](_page_24_Picture_0.jpeg)

# **Other Questions?**

Karen Sirman [karen@lsu.edu](mailto:karen@lsu.edu) Stephanie Suarez **ssuare1@lsu.edu** Greg Brignac [gbrigna@lsu.edu](mailto:gbrigna@lsu.edu)

![](_page_24_Picture_3.jpeg)

**LOVE PURPLE**